Общее описание и пример работы сервиса «Подтверждение основного вида экономической деятельности в электронной форме» (ПОВЭД)

# **Состав и назначение компонентов сервиса ПОВЭД**

- Веб-сервис подтверждения ОВЭД в электронной форме:
	- *Адрес*: https://docs-test.fss.ru/ws-gtw-okved-confirm/api/soap/v1/;
	- *Назначение*: Подача заявлений на подтверждение основного вида экономической деятельности в электронной форме от страхователей и уполномоченных ими лиц и организаций. Получения статуса обработки ранее поданных заявлений.
- Личный кабинет Страхователя:
	- *Адрес*: https://cabinets-test.fss.ru/insurer (тестовый контур) https://cabinets.fss.ru/insurer (продуктивный контур)
	- *Назначение***: Подача заявлений на подтверждение основного** вида экономической деятельности в электронной форме от страхователей. Получения статуса обработки ранее поданных заявлений.
	- *Данные для входа на тестовый контур*:

*Логин*: 000-000-600 04

*Пароль*: 11111111

*Организация*: 869565001

- Сервис внутренней логики (подсистема интеграции информационных потоков данных):
	- *Адрес*: Сервис внутренней логики является внутренним механизмом обработки и взаимодействия компонентов ПОВЭД и не имеет точек доступа для пользователей.
	- *Назначение*: Информационный обмен между компонентами ПОВЭД. Логический контроль данных Заявления.
- АРМ ПОВЭД:
	- *Адрес*: http://cr-test.dpc.fss.ru (тестовый контур) http://cr.dpc.fss.ru (продуктивный контур)
	- *Назначение***: Обработка Заявок сотрудниками Фонда** (подтверждение/отказ в подтверждении ОВЭД).
	- *Данные для входа на тестовый контур*:
		- *Логин*: ro31ins1
		- *Пароль*: ro31ins11

### **Порядок подачи заявления через ЛК Страхователя**

1) Войти в личный кабинет Страхователя 2) Авторизоваться через ЕСИА

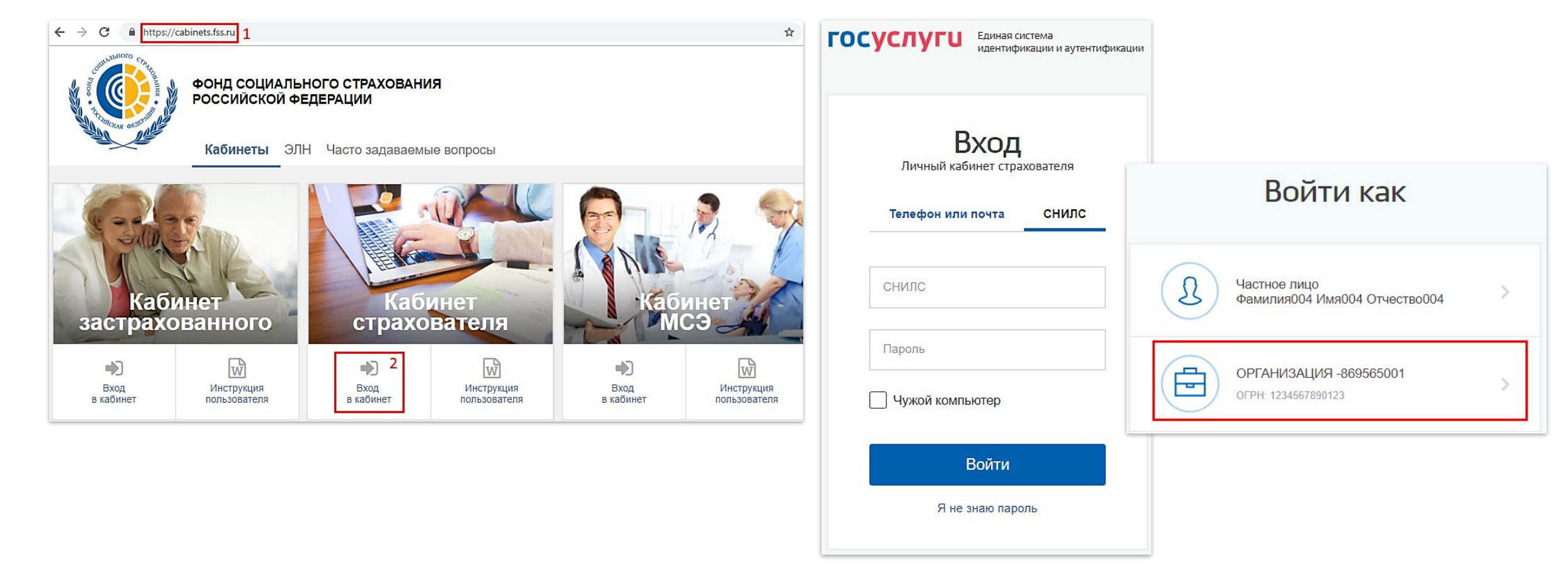

### **Порядок подачи заявления через ЛК Страхователя**

### 3) Перейти в подтверждение ОВЭД

#### 5) Заполнить необходимые сведения и сохранить

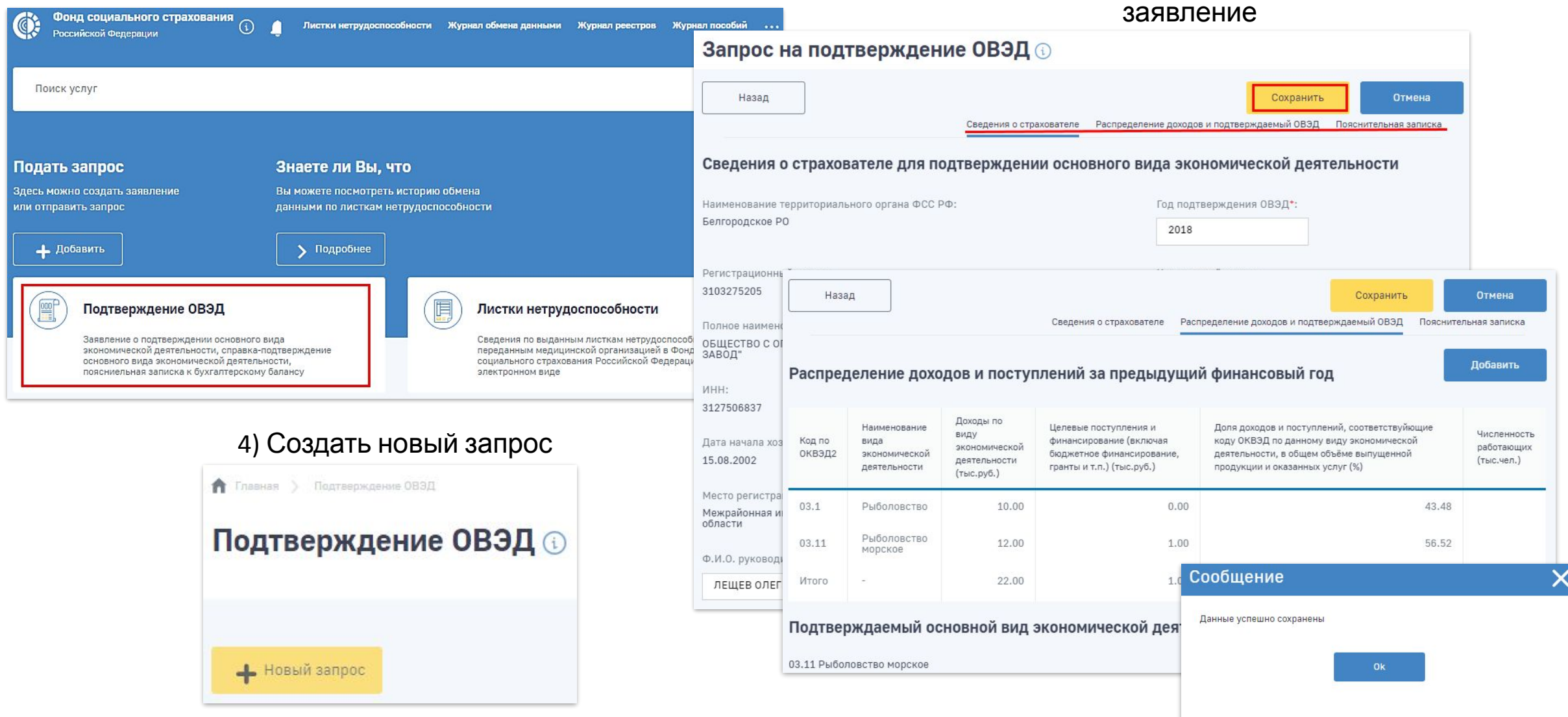

### **Порядок подачи заявления через ЛК Страхователя**

6) Отправить заявление в Фонд

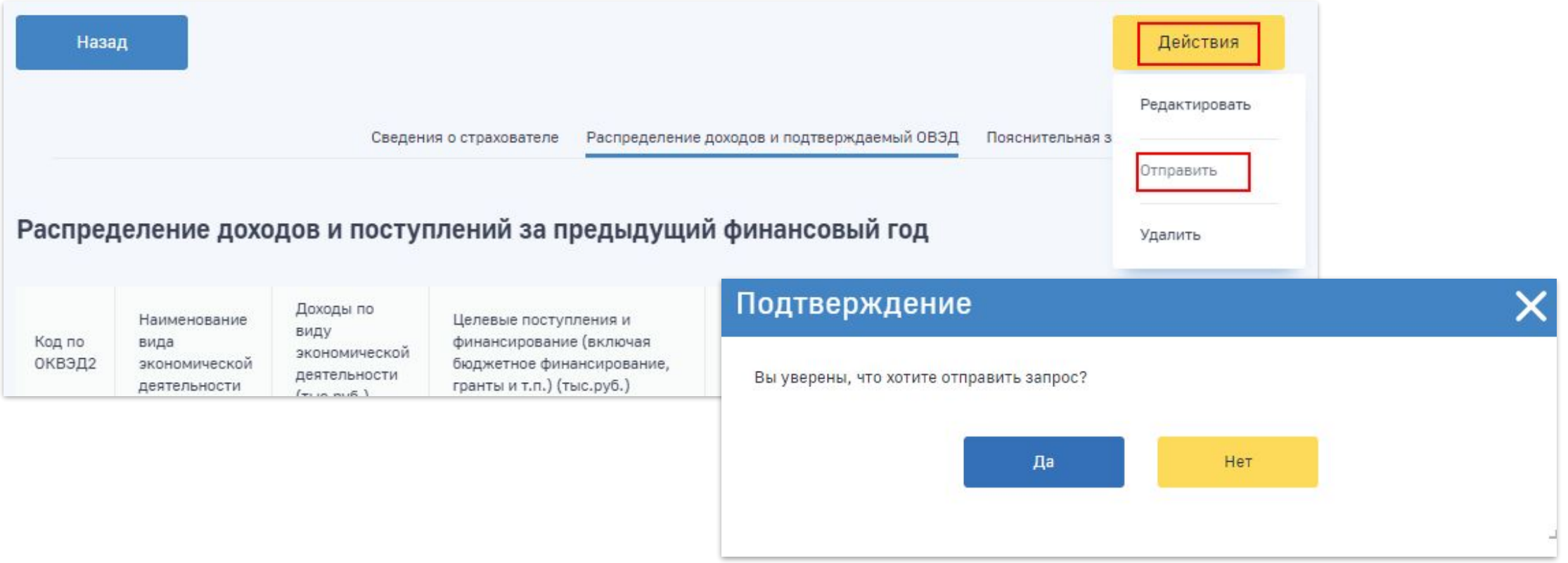

*В процессе отправки откроется запрос на подписание заявления электронной подписью Страхователя*

## **Информация о заявлениях в ЛК Страхователя**

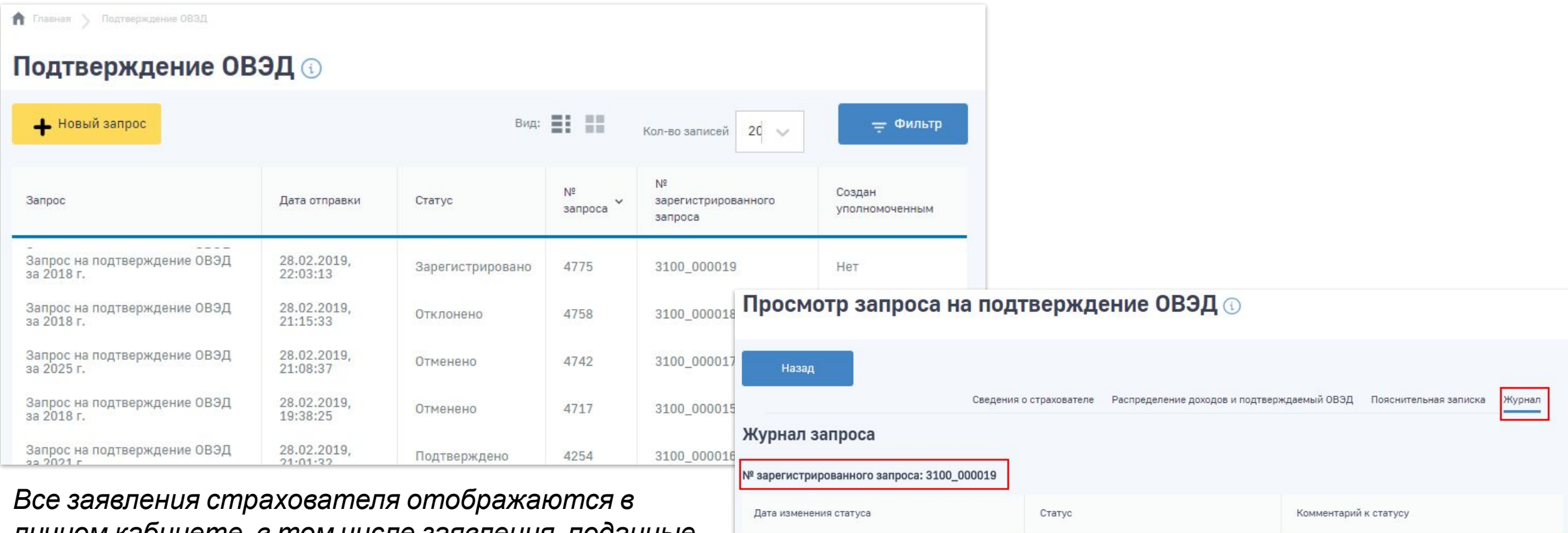

28.02.2019, 22:07:38

28.02.2019, 22:03:13

*личном кабинете, в том числе заявления, поданные через веб-сервис самим страхователем или его уполномоченным представителем.*

> *В карточке заявления отображается его уникальный номер, а также же информация о его статусе*

Зарегистрировано

Отправлено

Черновик